# Мессенджеры как средства информирования читателей

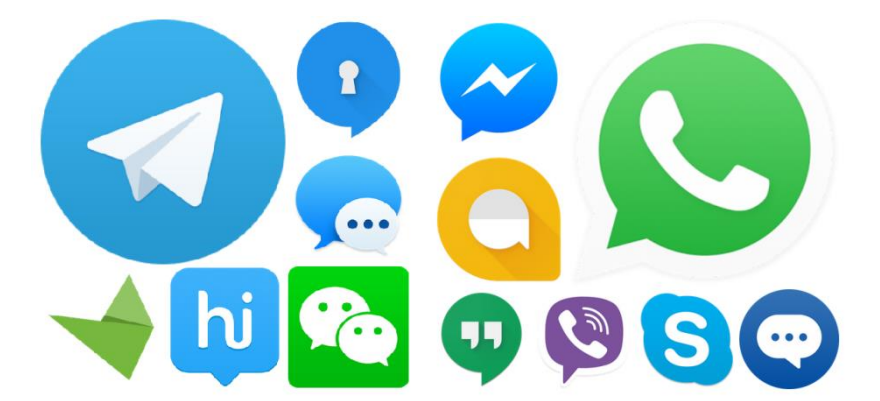

Муниципальное бюджетное учреждение культуры «Централизованная библиотечная система №2» Губкинского городского округа Центральная районная детская библиотека

## **«Мессенджеры – как средства информирования читателей»**

**памятка**

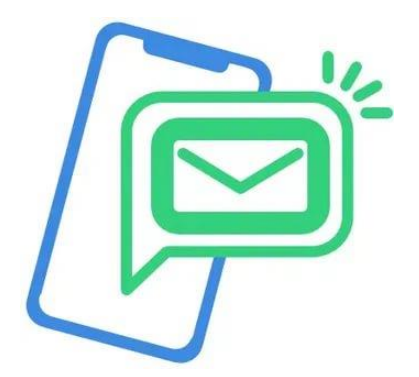

Троицкий 2020

**ББК 91.9:**

**М 53**

Ответственный за выпуск **В. Н. Переверзева**

Составитель **Л. Д. Иванова** методист по работе с детьми

**М 53 Мессенджеры – как средства информирования читателей : памятка / Губкинская район. центральная районная детская б – ка ; Сост. Л. Д. Иванова. – Троицкий, 2020 . – 22 с.**

ББК 91.9:

© МБУК «ШБС №2» Губкинского городского округа, 2020

В эпоху стремительного развития социальных медиа непрерывное формирование глобальных процессов и создание новых форм социальной интеграции является обыденной картиной дня. Возможность формирования собственного контента и обмена информацией различного характера в режиме реального времени позволила социальным медиа стать неотъемлемой частью жизни человека, приобретая новые виды и формы.

Влияние сети Интернет на различные аспекты социального взаимодействия на сегодняшний день неоспоримо. Возможности мобильных приложений позволяют интернетпользователям потреблять и передавать большой объем информации в режиме реального времени при помощи своих смартфонов. Тенденции, формирующиеся в рамках широкого распространения информационных технологий, говорят об актуальных сегодня мобильных приложениях – мессенджерах.

Лидеры мессенджеры = Быстрый рост... Создание обширных платформ + Ограничения

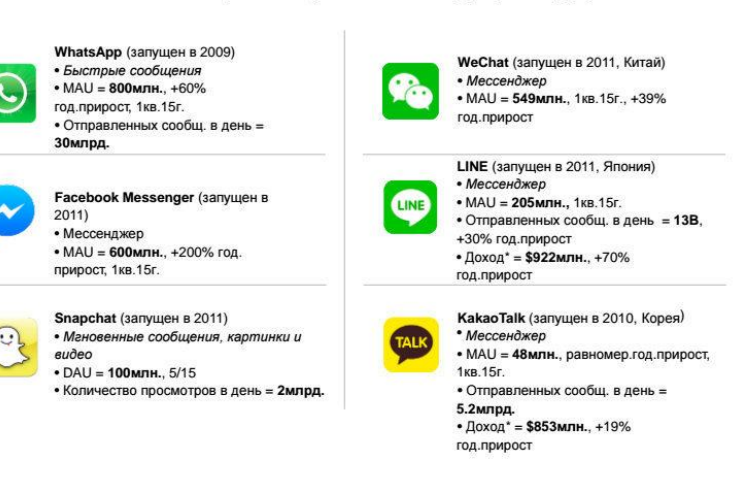

#### Отобраны мировые мессенджеры-лидеры

Мессенджеры – это новый способ коммуницирования между людьми, вне зависимости от географических особенностей, посредством обмена мгновенными сообщениями.

В условиях развития Интернета как публичного пространства с возможностью лоступа к различной с возможностью доступа к различной персональной информации у пользователей возникает потребность в осознанном потреблении и приватном взаимодействии. Потому и растет актуальность среди приложений, предоставляемых подобные возможности.

Всё больше и больше людей предпочитают пользоваться новыми видами общения и связи. Многие осваивают такие модные средства связи, как: *мессенджеры WhatsApp, Viber, Telegram и другие.*

С чем это связано? Мы устали говорить по телефону? Или возможность тут же передавать фото, музыку и

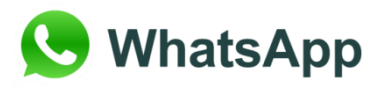

общаться одновременно с большим количеством собеседников берёт своё?

Видимо и то, и то. Для каждого общения есть своё пространство и свои правила, помогающие достигать поставленных целей. И именно поэтому многие компании как средство связи указывают номер телефона еще и для общения в мессенджере.

Тем не менее, это факт: мессенджеры входят в нашу жизнь. Многие компании предлагают такое общение наравне с другими каналами, такими как *телефонная связь* или *е-мейл.* Как же правильно общаться? И существуют ли вообще какие-то правила общения в таких программах, особенно, если предложение общаться в WhatsApp написано на визитке, или в раделе «Контакты» сайтов крупных компаний, менеджеров по персоналу, руководителей среднего и даже высшего звена?

#### *МЕССЕНДЖЕРЫ И SMS КАК СРЕДСТВА ИНФОРМИРОВАНИЯ ЧИТАТЕЛЕЙ*

Информирование читателей – важная проблема при взаимодействии между библиотекой и читателем.

SMS-информирование на сегодняшний момент является актуальным и современным решением для информирования большого количества пользователей.

В целях экономии рабочего времени библиотекаря может<br>применяться автоматизированная отправка коротких, но автоматизированная отправка коротких, но информативных SMS-сообщений при помощи SMS-сервиса.

Существуют три способа организации SMS-рассылки:

*1) Использование дополнительного программного обеспечения (ПО) для компьютера, которое использует уже существующие возможности телефона.*

*2)Использование дополнительного ПО для телефона, которое использует уже существующие возможности компьютера.*

*3) Использование ПО, которое добавляет возможности и для компьютера, и для телефона.*

Организация SMS-сервиса с использованием ПО для мобильного телефона позволяет избежать установки ПО на проблему совместимости с оборудованием компьютера. Рынок бесплатного ПО для мобильных телефонов в данной области на сегодняшний момент ограничен 10-15 программами для Android.

Основой для создания SMS-сервиса было выбрано ПО SMS Gateway Free. Данное ПО на момент начала разработки подходило по функционалу, интерфейсу и совместимости с оборудованием. Но SMS Gateway Free имеет ограничение некорректную рассылку SMS сообщений. Выявить ошибку в программном коде ПО SMS Gateway Free не удалось.

После опыта работы с SMS Gateway Free было решено перейти к варианту ПО, устанавливаемого на компьютер. Это решение имеет ряд преимуществ:

## *1)Независимость от платформы телефона.*

## *2)Больший спектр настроек.*

### *3)Больший функционал.*

При рассмотрении рынка ПО для компьютера подходящими вариантами по функционалу стали Ozeki NG SMS Gateway и Kannel Open Sourse WAP and SMS Gateway.

Однако, кроме SMS-информирования, более актуальным и современным решением для информирования большого количества пользователей является использование программ для обмена мгновенными сообщениями (мессенджеров).

По оценкам Strategy Analytics доходы операторов связи от передачи SMS и MMS сокращаются, в частности, по причине использования мессенджеров.

Исследование компании J'son & Partners Consulting в 2015 году показало, что 60% пользователей смартфонов в России (порядка 50 млн. человек) в возрасте от 12 до 64 лет используют мессенджеры. Динамика по сравнению с 2014 годом (30 млн. человек) значительная. Среди пользователей мессенджеров выделяются 2 лидера – WhatsApp (27,9%) и Viber (26,1%).

Для рассылки сообщений пользователям библиотеке достаточно наличия номера телефона читателя. Большинство современных программ для рассылки имеют возможность выбора способа рассылки в зависимости от наличия или отсутствия мессенджера у абонента.

На устройство читателя посылается запрос определенного вида. Положительный ответ на данный запрос активизирует отправку сообщения через соответствующий мессенджер. В случае отрицательного ответа (у читателя отсутствует тот или иной мессенджер) активизируется SMS-шлюз, посредством которого осуществляется отправка SMS- сообщения.

Такой алгоритм рассылки позволяет экономить денежные ресурсы библиотеки.

Стоимость рассылки SMS-сообщений, как правило, выше, чем стоимость рассылки сообщений через мессенджеры. Кроме этого, рассылка сообщений через мессенджеры позволяет прикреплять к сообщению медиа файлы (например, обложку  $\frac{1}{\text{KHHTH}}$  или демонстрационный ролик). Кроме использование данных ресурсов позволяет централизованно управлять рассылкой, без необходимости отдельного взаимодействия с SMS-сервисом.

Особенность рассылки для библиотечной системы в том, что целевая аудитория в данном случае – читатели библиотек. *Среди них можно выделить 3 группы.* 

**Первая** – читатели, имеющие смартфоны и использующие мессенджеры. Их можно назвать основной группой для информирования при помощи мессенджеров.

**Вторая** – читатели, имеющие обычные мобильные телефоны. Для них имеется возможность информирования через SMS.

**Третья группа** – читатели, не использующие мобильные телефоны (в том числе, не использующие SMS).

Таким образом, для того, чтобы читатель получил информацию от библиотеки максимально удобным для него способом, нужно подходить к вопросу рассылки комплексно. Помимо привычных способов рассылки (таких, как SMS), нужно прибегнуть к более современной рассылке при помощи мессенджеров.

**Поэтому кратко, чётко, по существу предоставляются данные о подготовке и проведении планируемого мероприятия путём передачи смс – сообщения в мессенджере WhatsApp участникам групп клубов.**

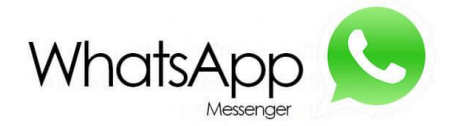

**Бесплатный интернет-мессенджер WhatsApp** приобрел такую колоссальную популярность во всем мире, что частенько этот сервис уже называют социальной сетью и серьезным конкурентом для Twitter и Facebook. Так что же все-таки такое вацап социальная сеть или мессенджер? Пожалуй, корректно сказать примерно так, WhatsApp – это мессенджер с возможностями социального обмена. Начать общение в мессненджере можно [скачав его бесплатно на телефон.](https://whatsap-com.ru/telefon)

#### **Что можно делать при помощи WhatsApp**

Создавать групповые чаты – это вполне признак социальной сети.

Обмениваться контентом – как в социальных медиа.

Назначать статусы своему аккаунту – очень похоже на ВКонтакте, не так ли?

[Как работает Whatsapp Web и как использовать веб](https://whatsap-com.ru/whatsapp-web)  [версию](https://whatsap-com.ru/whatsapp-web)

Все-таки вацап соцсеть или нет?

Если вы активный пользователь и имеете множество контактов, с которыми постоянно общаетесь, обмениваетесь фотографиями, создаете группы по интересам – тогда Ватсап можно назвать соцсетью. А вот если в вашей телефонной книжке всего десяток номеров, а на связь вы выходить два раза в неделю – это использование сервиса в качестве бесплатного мессенджера.

Что такое Вацап - соцсеть или мессенджер? Такой вопрос, на первый взгляд, может показаться странным. Конечно, это прежде всего мессенджер – то есть приложение, при помощи которого можно общаться. Однако, если присмотреться, то WhatsApp имеет некоторые признаки и соцсети. Ведь он давно объединяет миллионы людей по всему Земному шару. Можно отыскать собеседника в специализированных группах или пабликах.

Таким образом сколачивается так называемое комьюнити, которое можно впоследствии объединить в группу и разрешить всем участникам принимать участие в ее жизни. Причем, [группу](https://whatsap-com.ru/faq/gruppy-v-vatsape-kak-sozdat-udalit-otredaktirovat-gruppu.html)  [можно как удалить, так и отредактировать.](https://whatsap-com.ru/faq/gruppy-v-vatsape-kak-sozdat-udalit-otredaktirovat-gruppu.html) Например, распределить права, включать новых участников в общение или удалять кого-то. Групповой чат может иметь и собственный логотип, а также название. Можно также организовывать одностороннюю рассылку сообщений выделенным пользователям. И это тоже роднит **WhatsApp** в некотором роде с группой в социальной сети.

#### **Функции Ватсап как соцсети**

Как отмечалось, Вацап - социальная программа для общения. Тем не менее, она обладает и некоторыми признаками социальной сети:

- *можно обмениваться текстовыми сообщениями;*
- *можно вступать в организованные самими пользователями группы;*
- *можно общаться в режиме группового чата и делиться своими мыслями, выкладывать картинки для всеобщего доступа, музыку, ролики и т.д.;*
- *можно даже звонить друг другу.*

Безусловно, Ватсап прежде всего – это мессенджер – программа для общения людей в Интернете. Однако, как видно из сказанного выше, и концепция - Вацап соцсеть – тоже не лишена смысла. Каждому пользователю по силам организовать в пределах WhatsApp свою собственную маленькую соцсеть.

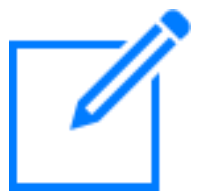

**Как создать группу и пригласить в неё участников**

*Создание группы*

#### **Чтобы создать группу:**

Откройте вкладку **Чаты в WhatsApp.** Нажмите **Новый чат- Новая группа. Примечание.**

*Если у вас уже есть чаты во вкладке Чаты, просто нажмите новая группа.*

Выполните поиск или выберите контакты, которые вы хотите добавить в группу. Затем нажмите **Далее.**

Добавьте тему группы. Это будет название вашей группы, которое увидят все её участники.

Максимальное количество символов в теме – 25.

Вы также можете добавить картинку группы, нажав иконку **Камера.** Чтобы добавить изображение, выберите из следующих опций: Сделать снимок, Выбрать фото или Поиск в Интернете. Когда вы закончите установку, эта картинка появится рядом с названием группы во вкладке Чаты.

Нажмите **Создать**, когда закончите.

#### *Приглашение в группу при помощи ссылки*

Если вы являетесь администратором группы, вы можете приглашать в неё пользователей, отправляя им ссылку. Для этого:

Перейдите в групповой чат **WhatsApp** и нажмите тему группы.

Вы также можете провести влево по группе во вкладке **Чаты.** Затем нажмите **Ещё Данные группы**.

Нажмите **Приглашение** в группу.

Вы можете **Поделиться** ссылкой, **Копировать** её или попросить приглашаемых вами людей просканировать QR-код.

Пользователи iPhone могут сканировать код при помощи камеры своего телефона.

Пользователи Android могут сканировать код с помощью стороннего приложения для сканирования кодов.

Администратор может отозвать ссылку в любое время. Эта<br>
функция позволяет слелать существующую ссылку существующую недействительной и создать новую.

**Примечание**. *Любой пользователь WhatsApp, с которым вы поделились ссылкой, может присоединиться к вашей группе, поэтому используйте эту функцию только с людьми, которым вы доверяете. Присоединившиеся к группе по вашей ссылке смогут переслать её и другим людям, которые в свою очередь смогут вступить в группу. В этом случае администратору не будет предложено одобрить новых участников группы.*

**Как сделать ссылку на чат вацап,** чтобы при переходе по ней человек нажимая на кнопку сразу отправлял сообщение например «узнать подробнее?»

**«Прямая связь»** - это функция в WhatsApp, которая позволяет начать чат с человеком, номер которого не сохранен в адресной книге вашего телефона. Вам достаточно знать номер телефона данного человека, и вы можете создать ссылку, которая позволит начать с ним чат. Нажав на ссылку, вы автоматически откроете чат с нужным человеком. Функция «Прямая связь» работает на вашем телефоне и в WhatsApp Web.

Чтобы создать такую ссылку, наберите [https://wa.me/](https://sba.yandex.net/redirect?url=https%3A//wa.me/&client=znatoki&sign=e9fbe42a20de9f6ec4de4bc225303e97) номер. Вместо «номер» подставьте телефонный номер человека, с которым вы хотите связаться, в полном международном формате. При этом не добавляйте нулей, скобок и тире. Пожалуйста, примите во внимание, что данный номер телефона должен быть привязан к активному аккаунту в WhatsApp.

Правильно: https://wa.me/79234567890

Неправильно: https://wa.me/007(923)4567890

Чтобы создать собственную ссылку с предварительно сообщением, которое будет автоматически заполненным текстовом отображаться  $\overline{R}$ поле чата. используйте https://wa.me/номертелефонаwhatsapp/?text=urlзакодированный текст, где номер телефона whatsapp - это номер телефона в полном международном формате, а urlзакодированыйтекст - это URL-закодированное предварительно заполненное сообщение.

Пример:

https://wa.me/7923567890?text= $A\%20$ заинтересован%20в%20пок упке%20вашего%20авто

Чтобы созлать ссылку ТОЛЬКО предварительно  $\mathbf{c}$ сообщением, используйте заполненным https://wa.me/?text=urlзакодированныйтекст

Пример:

https://wa.me/?text=Я%20заинтересована%20в%20объявлении%2 00%20съеме%20квартиры

Когда вы нажмете на ссылку, вам будет показан список контактов, которым вы можете отправить сообщение.

Мессенджер с многомиллионной аудиторией хранит немало секретов и неочевидных функций, которые иногда так Давайте нужны.

разберемся, что еше скрывает приложение WhatsApp.

 $\Pi$ <sub>o</sub> умолчанию WhatsApp сохраняет **BCC** фотографии  $\bf{B}$ Галерею iPhone. которые приходят **BO** время переписки. И если ваш собеселник любит обмениваться новыми снимками, есть риск, **что** память устройства очень скоро

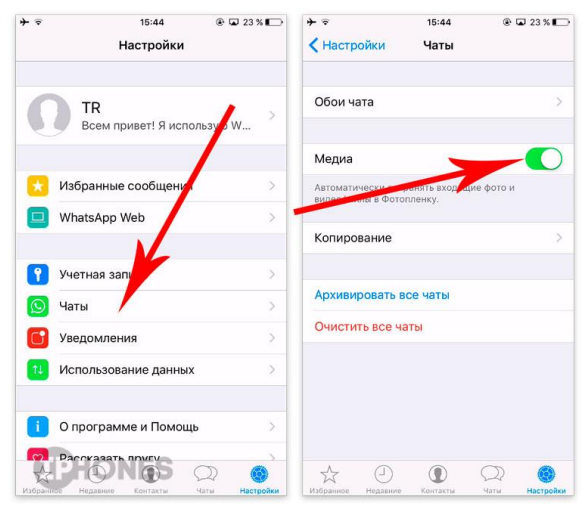

окажется заполненной. Чтобы это не случилось, отключите автосохранение фотографий.

#### **Как отключить: Откройте Настройки – Чаты и отключите ползунок напротив пункта Медиа.**

Нередко возникает ситуация, когда нужно поделиться

своим точным местоположением с товарищем, который безуспешно пытается найти точный адрес, а навигатор не спасает. B WhatsApp предусмотрено и это.

**Как отправить свою локацию: В режиме диалоге нажмите на пиктограмму стрелки, выберите** 

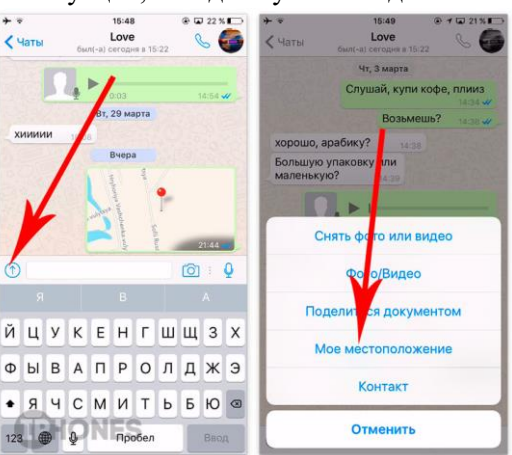

**пункт Мое местоположение и тапните по пункту Отправить текущую позицию. Ваш собеседник получит схему карты с точными координатами.**

#### **Статус сообщения и точная история доставки**

В мессенджере WhatsApp предусмотрено оповещение Об отправке, О доставке и О прочтении сообщения. Одна «птичка»

– сообщение отправлено, вторая – доставлено, две птички синего цвета – сообщения прочитано. **Чтобы** 

**увидеть точное** 

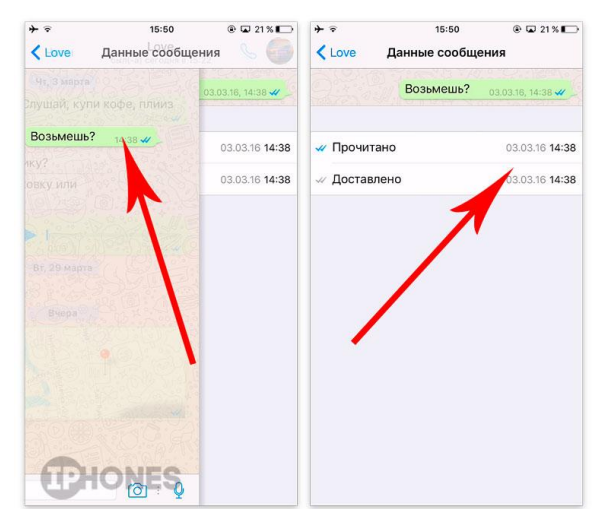

**время доставки и прочтения достаточно коснуться конкретного сообщения и потянуть его справа налево. Откроется подробная история статусов.**

**Отключение оповещения о прочтении**

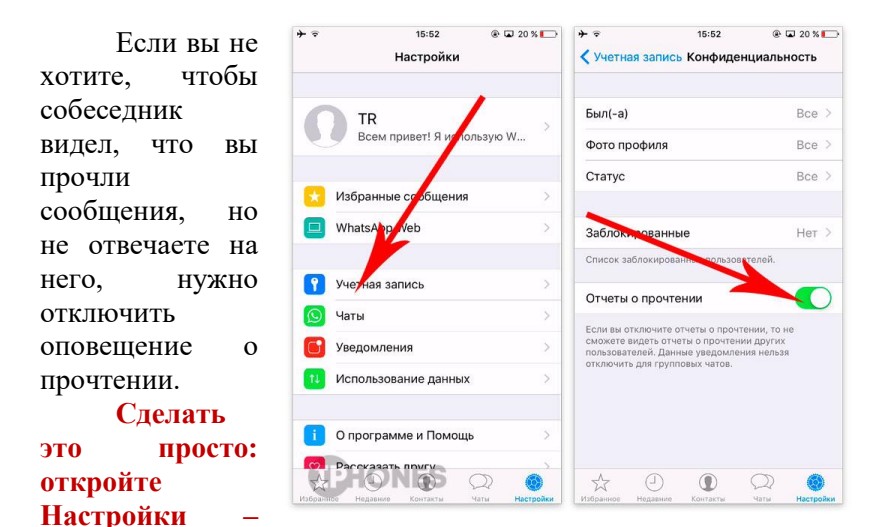

**Учетная запись – Конфиденциальность и отключите ползунок напротив пункта Отчеты о прочтении. Отключение последнего времени входа**

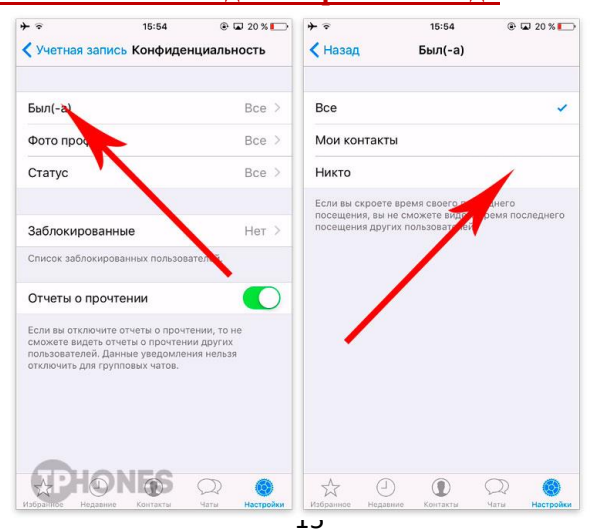

В WhatsApp можно отключить и еще один важный пункт –

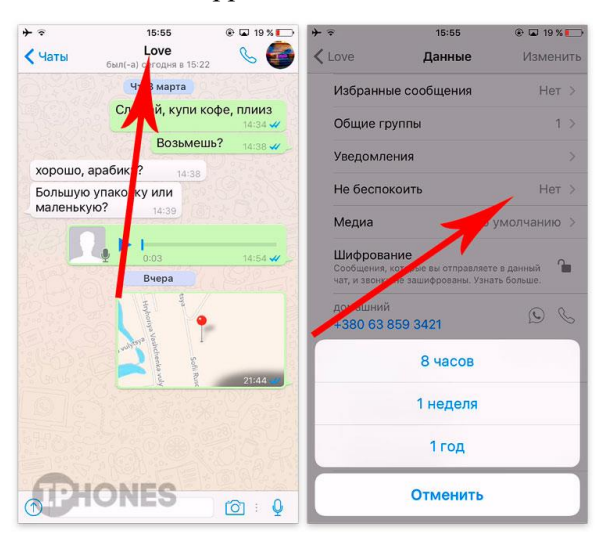

отображение точного времени входа в приложение. Каждый раз, когда вы запускаете WhatsApp, обновляется статус «был(-а) вчера в 00:00». При желании, это можно отключить.

**Как** 

**отключить:** 

**Откройте Настройки – Учетная запись – Конфиденциальность – Был (-а) и выберите Никто. При этом видеть, кто и когда заходил в мессенджер среди ваших контактов вы по-прежнему сможете.**

**Как отключить оповещения от пользователя**

Бывает ситуация, когда угомонить эмоционального товарища непросто. Он шлет сообщения одно за одним, а отвечать у вас попросту нет возможности. Вибрация или звук уведомлений, раздающийся каждые 10–20 секунд способны довести до нервного срыва. Выход – отключить.

Как отключить: Откройте окно диалога с пользователем и тапните по его имени. Выберите пункт **Не беспокоить** и выберите время, в течение которого вы не будете получать уведомления: 8 часов, 1 неделя или год.

Сколько памяти съел WhatsApp

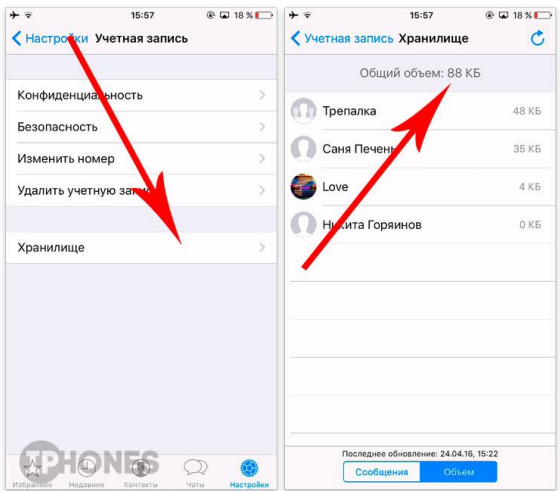

Постоянный обмен сообщениями, фотографиями и медийным контентом превращает WhatsApp в настоящего прожору, главным лакомством которого становится память вашего смартфона.

**Где узнать состояние памяти: Откройте Настройки – Учетная запись – Хранилище и тапните по вкладке Объем. В строек Общий объем отобразится общий размер занимаемого приложением пространства.**

**Как удалить сообщения**

В режиме диалога можно избавиться от сообщений, которые стали ветхой историей и просто занимают свободное пространство.

**Как сделать: Откройте диалог** 

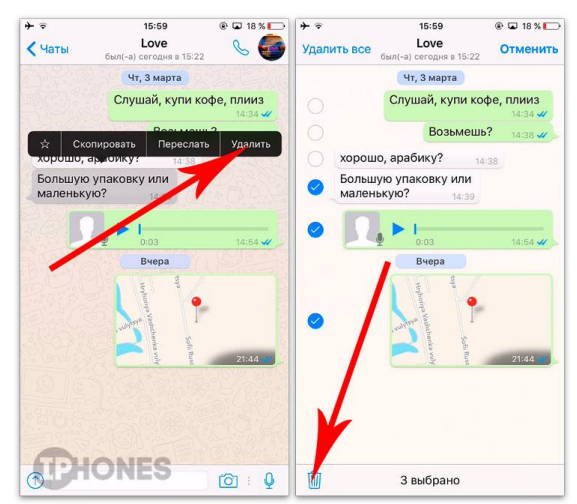

**и, тапнув по любому сообщению, удерживайте палец до появления контекстного меню. Выберите Удалить и пометьте те сообщения, с которыми готовы попрощаться. После выбора нажмите на пиктограмму корзины. Радикальный способ очистки – Удалить все.**

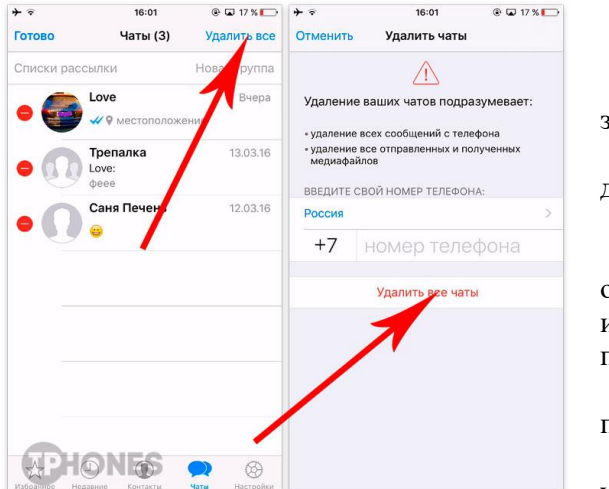

**Как удалить все диалоги**

Активные пользователи WhatsApp знают, что десятки диалогов из удобного инструмента общения рано или поздно превращаются в настоящую проблему. Есть возможность удалить все

диалоги разом.

**Как сделать: Откройте вкладку Чаты. В верхнем левом углу выберите Изменить и тапните по пункту Удалить все. Потребуется указать ваш номер телефона для подтверждения.**

**WhatsApp на компьютере**

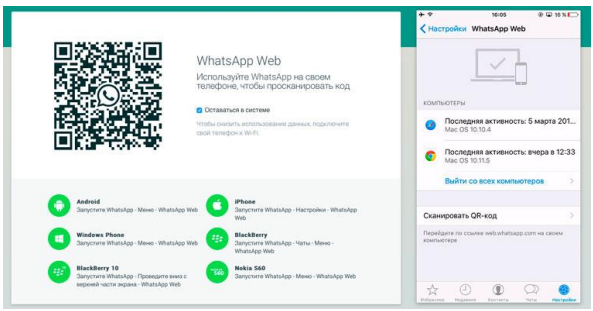

18

Разработчики мессенджера категорически отказываются выпускать полноценное автономное приложение WhatsApp для настольных ПК. В качестве альтернативы предлагается вебверсия клиента, которая работает по адресу web.whatsapp.com.

Как включить: Откройте страницу web.whatsapp.com с компьютера. Увидев QR-код, откройте WhatsApp на смартфон и передите в Настройки - WhatsApp Web - Сканировать QR-код. Наведите камеру смартфона на QR-код, отображаемый на экране компьютера или ноутбука. Вход будет выполнен немедленно.

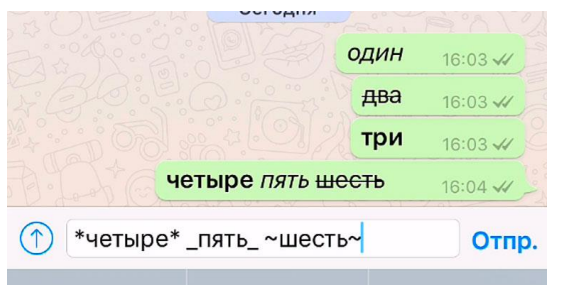

Форматирование сообщений

Неочевидная возможность, но вы можете **ИСПОЛЬЗОВАТЬ** несколько стиле форматирования при отправке сообщений. Курсив,

#### жирный и зачеркнутый

Как сделать: Слово, которое хотите выделите курсивом, выделите двух сторон символом « ». Для выделения жирным, также заключите слово в «\*». Для зачеркивания используйте СИМВОЛ «~».

#### *Список использованных источников*

*Леконцев, Д. Р., Милько Д. С. Библиотечный SMS-сервис // Научная сессия ТУСУР-2016: материалы Международной научно-технической конференции студентов, аспирантов и молодых ученых, Томск, 25-27 мая 2016 г. – Томск: В-Спектр, 2015: в 6 частях. – Ч. 4, С. 23-25.*

*Гвинель, Ле-Бодик «Мобильные сообщения. Службы и технологии SMS, EMS и MMS» 448 c., 2005 г.*

*SMS-Gateway – Android – Programmatically send messages [Электронный ресурс] / CodeON – Электрон. дан. – Великобритания. – Режим доступа: https://smsgateway.me/contact-us, свободный. – Яз. англ.*

*SMS-Gateway, SMS-Server, SMS-Software, SMS Server 6 – [Электронный ресурс] / Ozeki Systems Ltd. – Электрон. дан. – Венгрия. - Режим доступа: [http://www.ozeki.hu](http://www.ozeki.hu/) /, свободный. – Яз. англ.*

*Kannel : Open Source WAP and SMS gateway – [Электронный ресурс] / The Kannel Group. – Электрон. дан. – Дания?. - Режим доступа : http://www.kannel.org /, свободный. – Яз. англ.*

*На связи: 10 самых популярных мессенджеров [Электронный ресурс] / Дмитрий Филонов, Forbes - материал от 17 января 2014 г. Режим доступа: http://www.forbes.ru/tekhnologiiphotogallery/internet-i-svyaz/249686-na-svyazi-10-samykhpopulyarnykh-messendzherov/photo/1, свободный.*

*Эксперты назвали самый популярный мессенджер в России [Электронный ресурс] / Ирина Юзбекова, РБК - материал от 18 января 2016 г. Режим доступа: http://www.rbc.ru/technology\_and\_media/18/01/2016/569cddd29a79 4722c534df2c, свободный.*

## *«Мессенджер – как средства информирования читателей***»**

#### *памятка*

Компьютерный набор **Л.Д. Иванова** Компьютерная верстка, макет обложки **Л. Д. Иванова**

МБУК «ЦБС № 2» Губкинского городского округа Губкинская центральная районная детская библиотека

> 309145, Белгородская область Губкинский район п. Троицкий, ул. Молодежная, д. 6 Тел. 8-47-241-78-7-44 Сайт: http://gub-raion.ucoz.ru/ Электронный адрес: gub-rajon@yandex.ru

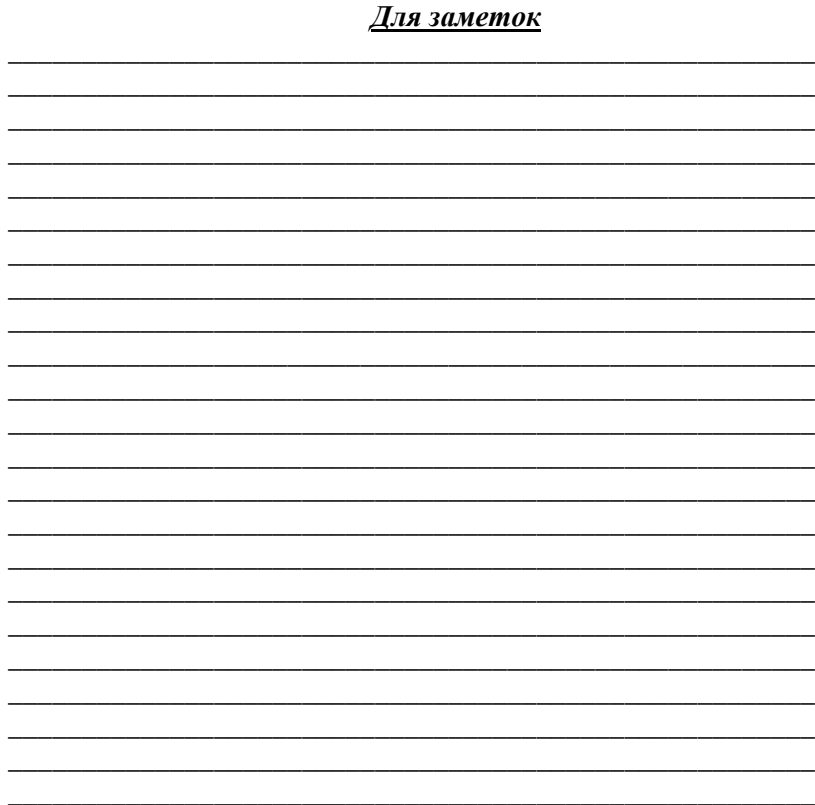

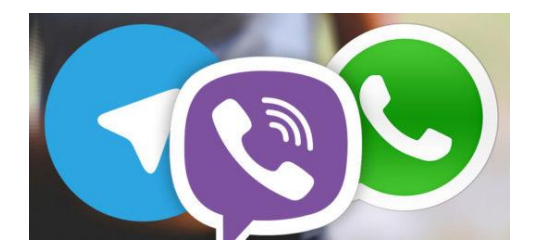